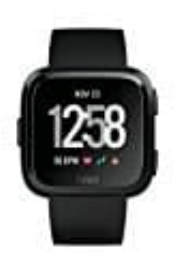

**Fitbit Versa**

**Schrittlänge einstellen (über Fitbit App)**

So stellst du deine Schrittlänge ein:

- 1. Tippe im Dashboard der Fitbit-App auf die Registerkarte "Konto".
- 2. Tippe auf **Erweiterte Einstellungen**. 2. Tippe auf **Erweiterte Einstellungen**.<br>3. Tippe auf **Schrittlänge** an.<br>4. Passe deine Schrittlänge an.<br>Bedienungsanleicher Schriftlänge an.
- 3. Tippe auf **Schrittlänge**.
-